# **AE- cinématique : accélération d'un système**

On va étudier deux mouvements dans le but de déterminer les coordonnées du vecteur position  $OM$  en fonction du temps et en déduire les coordonnées des vecteurs vitesse  $\vec{v}$  et accélération  $\vec{a}$ .

### **I. Mouvement rectiligne uniformément accéléré :**

On se propose de modéliser un test d'accélération d'une voiture sur une piste à partir d'une vidéo d'un palet autoporteur (représentant la voiture) qui peut se déplacer sans frottements sur une table horizontale.

# Document 1 : Essai extrême de la MacLaren 720 s

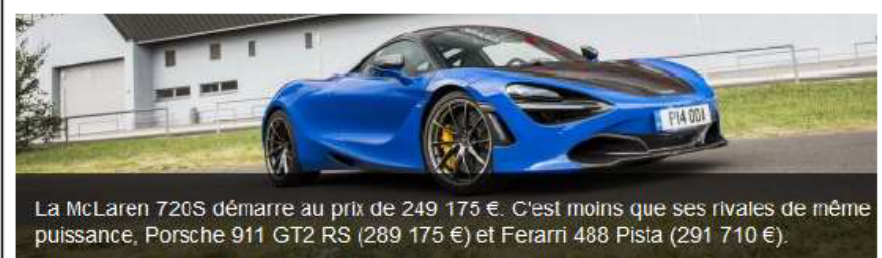

La McLaren 720S développe 720ch, atteint 300 km/h en 20 s. culmine à 341 km/h. repasse de 200 km/h à l'arrêt en  $4.6 s.$ 

D'après www.largus.fr.

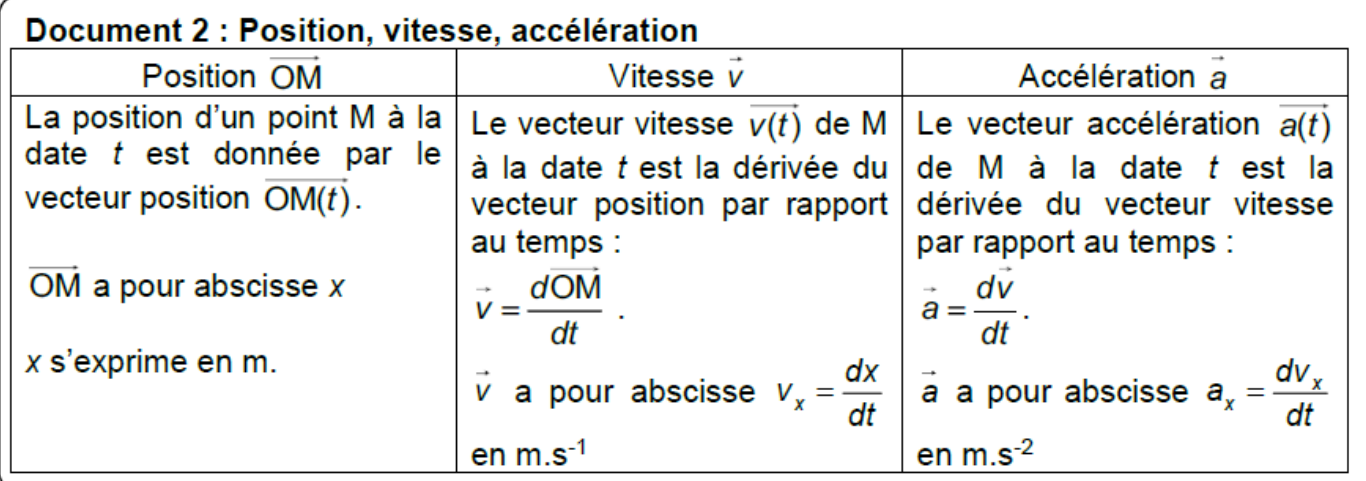

#### **Document 3 : Protocole expérimental :**

Un mobile autoporteur de masse m= 315 g placée sur une table à coussin d'air horizontale peut se déplacer sans frottement. ll est relié par un fil à un système de traction qui applique une force constante F de 0,5 N. Ce système de traction est équivalent à une force motrice qui permet au mobile de subir une accélération constante au cours du temps.

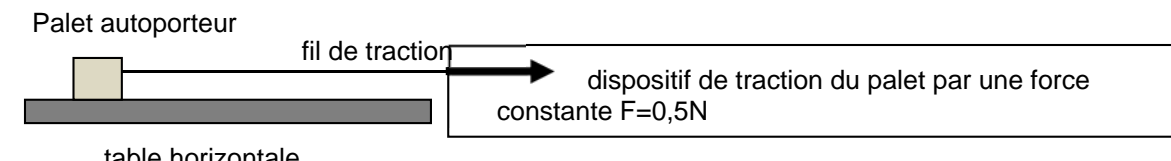

table horizontale

Le mouvement est filmé, on obtient la vidéo "fcste0,5N-315g.avi" disponible dans sur l'ENT.

#### **1- Travail préliminaire pour préparer l'activité :**

- Créer en local sur l'ordinateur sur le lecteur D:(données), un dossier nommé "Tracé de vecteurs accélération"
- Aller sur l'ENT dans l'activité
- Télécharger tous les fichiers joints et enregistrez les dans le dossier précédemment crée "Tracé de vecteurs accélération".
- Proposer un protocole expérimental utilisant la vidéo du palet autoporteur pour pouvoir tracer les courbes représentatives de x(t), vx(t) et ax(t).

## **2- Exploitation de la vidéo avec le logiciel REGRESSI:**

- Ouvrir le logiciel REGRESSI en local depuis applications locales sur le bureau.
- à partir du logiciel, Fichier/nouveau/vidéo puis Ouvrir la vidéo
- Visualiser la video et utiliser la fiche de regressi pour réaliser le pointage.
	- Consignes :
	- Réaliser un étalonnage , utiliser les dimensions indiquées sur la vidéo pour finaliser l'étalonnage.
	- Choisir l'origine du repère sur la première image au niveau du trait noir sur le palet, avec un axe vertical dirigé vers le haut et un axe horizontal dirigé vers la droite.
	- Arrêter le pointage dès que le palet quitte la table.
- En utilisant Regressi et la vidéo du document 3, tracer l'évolution de l'abscisse *x* d'un point M du palet, accéléré par une force constante, en fonction du temps.
- Pour un mouvement uniformément accéléré, x(t) est une fonction parabolique du temps.
- Modéliser la courbe obtenue en choisissant le bon modèle qui correspond à x(t).
- Valider le modèle en vérifiant l'écart « données-modèle » qui doit-être inférieur à 10%.
- Recopier l'équation du modèle de *x* en fonction du temps.  $x(t)_{exp}$
- En utilisant le document 2, déterminer l'équation théorique de la fonction  $v_x(t) =$
- Créer la grandeur *vx* sur régressi (voir notice).
- Tracer la courbe représentative de *vx* en fonction du temps.
- Modéliser la courbe en choisissant le bon modèle qui correspond à *vx*(*t*).
- Valider le modèle en vérifiant l'écart « données-modèle » qui doit-être inférieur à 10%.
- **•** Recopier l'équation du modèle de  $v_x$  en fonction du temps.  $v_x(t)_{\text{exp}}$
- **•** De même, déterminer l'équation théorique de la fonction  $a_x(t) =$
- Créer la grandeur *ax* sur régressi (voir notice).
- Tracer la courbe représentative de *ax* en fonction du temps.
- Modéliser la courbe en choisissant le bon modèle qui correspond à *ax*(*t*).
- Valider le modèle en vérifiant l'écart « données-modèle » qui doit-être inférieur à 10%.
- **En utilisant le document 1, calculer l'accélération moyenne, en m.s<sup>-2</sup>, lors de la phase** 0 km.h-1 à 300 km.h-1. Comparer à la valeur de l'accélération du palet autoporteur.

## **3- Réaliser le tracé des vecteurs vitesse et accélération avec Python:**

- Les valeurs du tableau (valeurs de t, x et y) sont récupérées dans un fichier nommé "pointage.txt".
- Récupérer ce fichier depuis l'ENT et le copier dans le dossier "Tracé de vecteurs accélération", il doit être au même endroit que le programme python.
- Ouvrir « Edupython2.7 ». Ouvrir le programme python "tracer vecteur vitesse et acceleration.py" depuis votre dossier "Tracé de vecteurs accélération".
- Relever dans le programme la ligne qui effectue le calcul de l'abscisse du vecteur vitesse au point i.
- Relever dans le programme la ligne qui effectue le calcul de l'abscisse du vecteur accélération en i.
- La méthode utilisée pour tracer le vecteur accélération est-elle identique à celle vue en première pour tracer le vecteur variation de vitesse au point i ?
- Exécuter le programme (« flèche verte ») et vérifier le tracé des vecteurs. Au besoin, adapter dans le programme l'échelle des vitesses et l'échelle des accélérations.
- Conclure sur la direction et le sens du vecteur accélération lors d'un mouvement rectiligne accélérée.
- Qu'en serait-il si le mouvement était rectiligne ralenti ?

**Rque** : on peut faire tracer les vecteurs vitesses et accélérations par regressi, pour cela afficher sur le graphe la trajectoire  $y=f(x)$  et cliquer sur le bouton « vecteurs »

## **Bilan mouvement rectiligne uniformément accéléré:**

Quel est la direction, le sens et la valeur du vecteur vitesse d'un point en mouvement rectiligne uniformément accéléré ?

Quel est la direction, le sens et la valeur du vecteur accélération d'un point en mouvement rectiligne uniformément accéléré ?

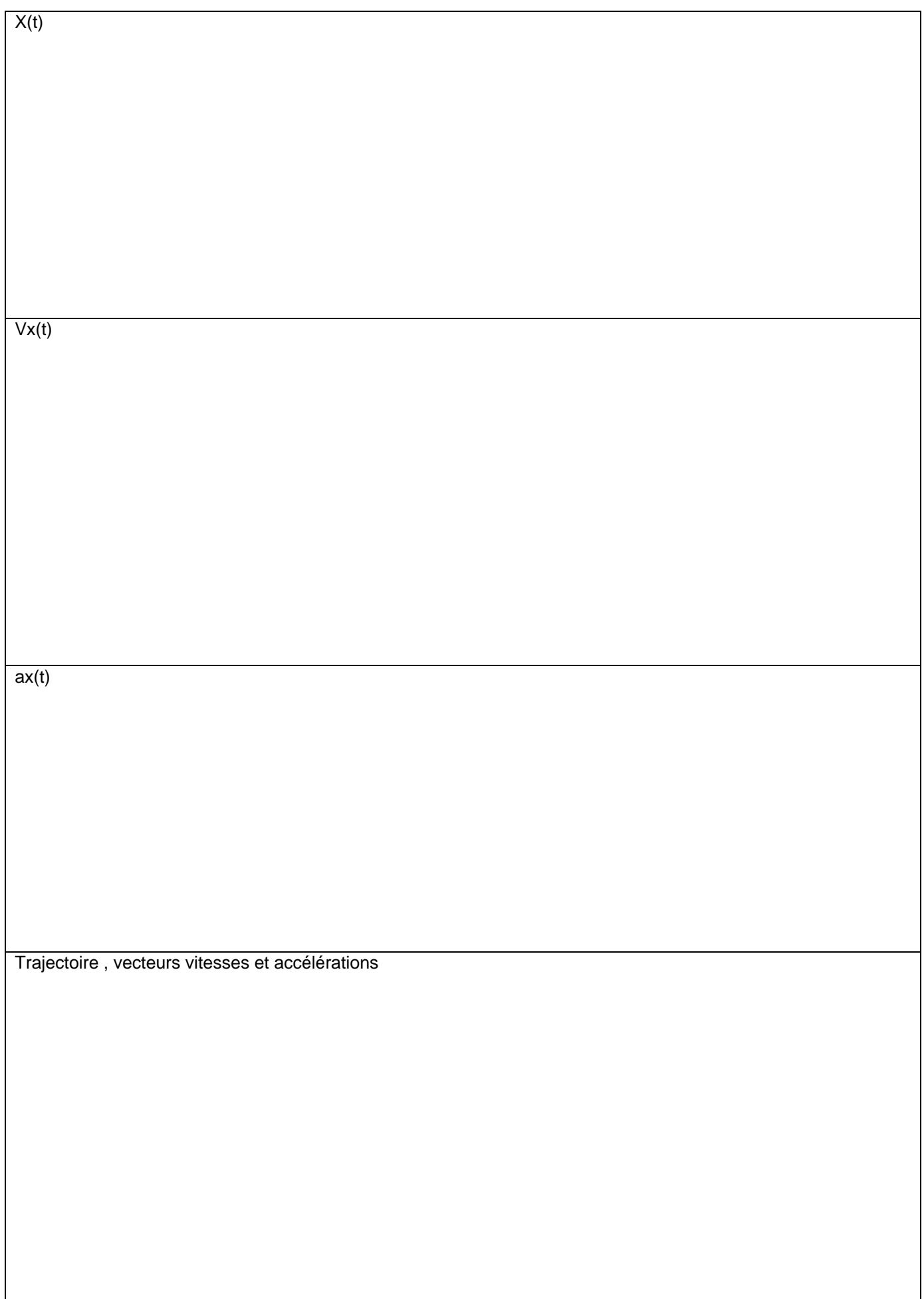